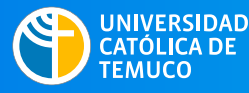

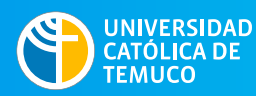

**DIRECCIÓN DE TECNOLOGÍA EDUCATIVA**<br>DIRECCIÓN GENERAL DE DOCENCIA CERRECTORÍA ACADÉMICA

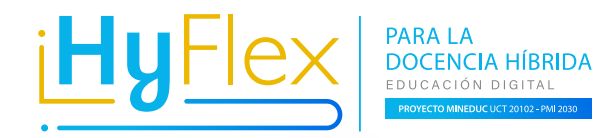

# Orientaciones Orientaciones **prácticas prácticas** para el uso de para el uso de **SALAS HÍBRIDAS SALAS HÍBRIDAS**

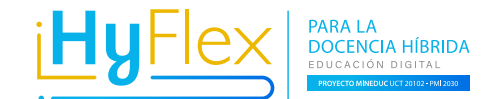

## **Flujo salas híbridas**

**DIRECCIÓN DE**

UNIVERSIDAD |

CATÓLICA DE

**TEMUCO** 

**TECNOLOGÍA EDUCATIVA**<br>DIRECCIÓN GENERAL DE DOCENCIA<br>VICERRECTORÍA ACADÉMICA

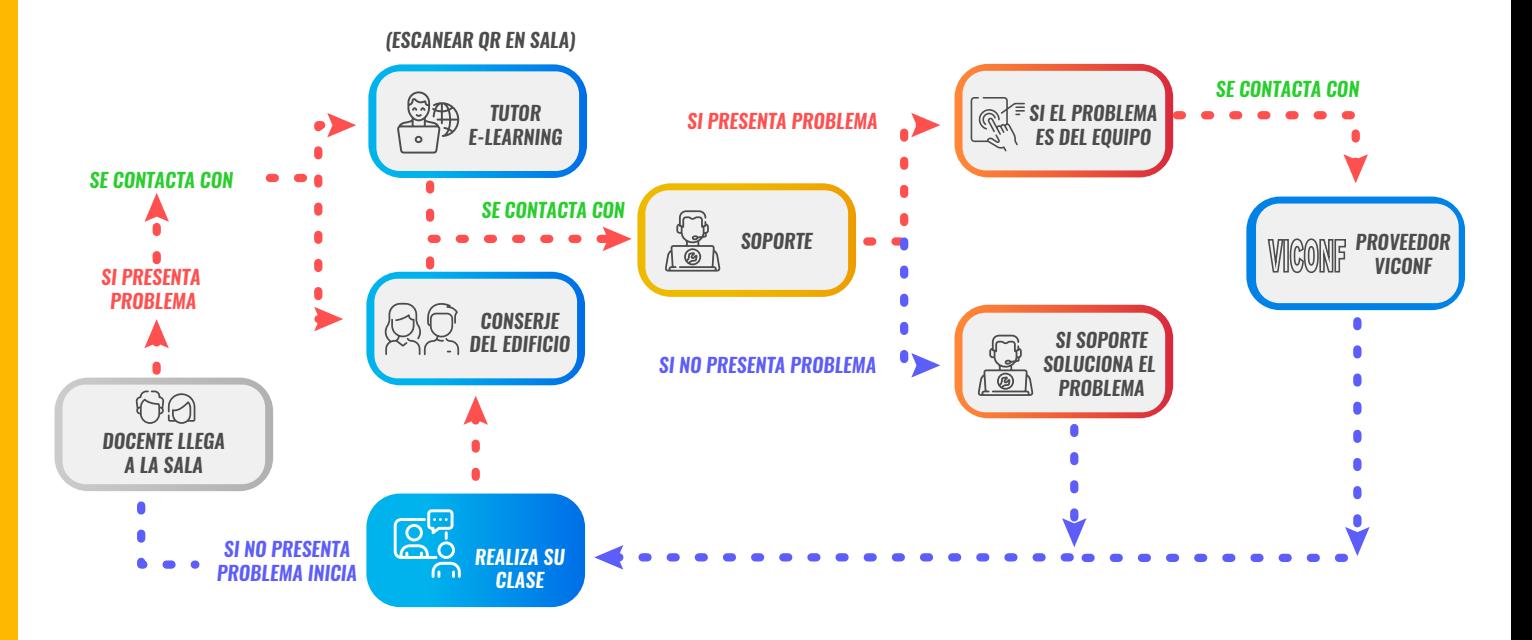

**\* El apoyo del tutor e-learnig Hyex se realizara durante el primer mes de cada semestre (marzo - agosto).**

#### **Soporte técnico de las salas**

VICERRECTORÍA ACADÉMICA

UNIVERSIDAD

CATÓLICA DE

**TEMUCO** 

Se entiende por soporte técnico todas las acciones que desarrollan las unidades encargadas para apoyar el correcto funcionamiento de las salas y asistir a los docentes en aspectos de uso de la infraestructura y el equipamiento.

**Las unidades encargadas de este proceso son:**

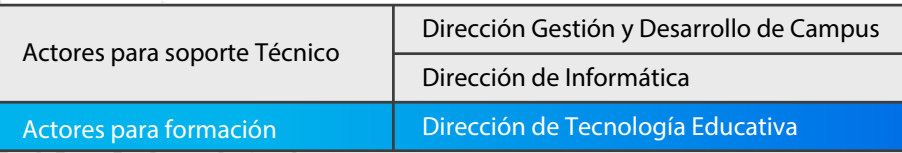

# **SALAS HÍBRIDAS**  FULL TECNOLOGÍA

**https://dte.uct.cl/hyflex/** Visítanos para más información:

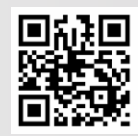

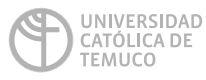

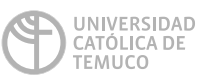

**DIRECCIÓN DE TECNOLOGÍA EDUCATIVA**<br>DIRECCIÓN GENERAL DE DOCENCIA<br>VICERRECTORÍA ACADÉMICA

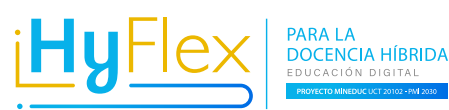

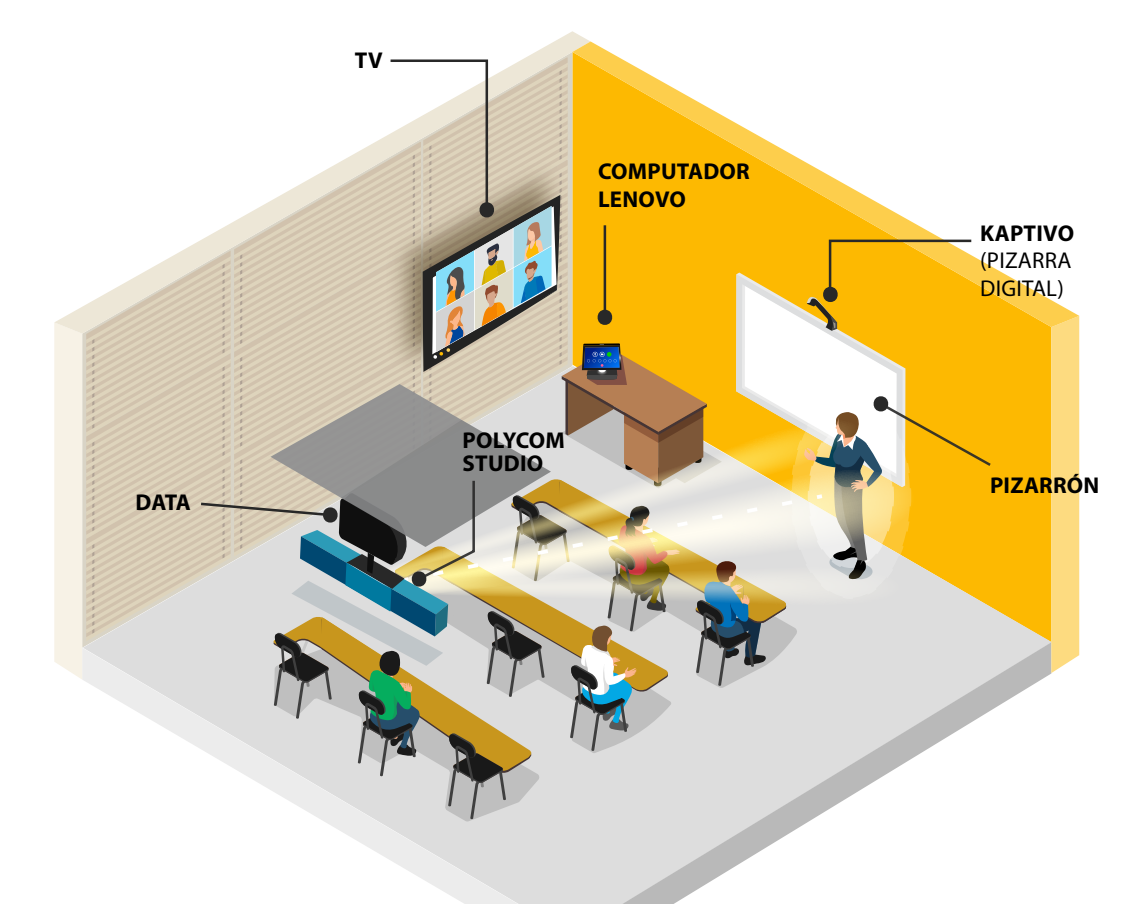

#### **TV**

Podrás visualizar a los estudiantes que están conectados de forma remota.

#### **Data**

A través del proyector podrás exponer tus presentaciones para los estudiantes que se encuentran en modalidad presencial y además a través del Computador Lenovo los estudiantes que están en forma remota programa visualizar tu presentación.

#### **Polycom Studio**

· Garantiza un audio estéreo claro y de alta fidelidad que reproduce con precisión las voces.

· Tecnología de seguimiento del interlocutor enfoca inteligentemente a la persona que habla, incluso si se mueve por la sala.

#### **Computador Lenovo ThinkSmart Hub 500**

Este dispositivo ofrece funciones integradas de seguridad y capacidad. Es un equipo habilitado para la configuración de las sesiones sincrónicas que se realizarán en la sala de clase.

#### **Kaptivo**

· Facilita guardar y compartir el contenido de la pizarra con sus estudiantes, ya sean locales o remotos, mientras enseña desde la sala de clases.

· Mejora el aprendizaje a distancia con pizarra, debido a que digitaliza lo que el docente escribe y diagrama en la pizarra.

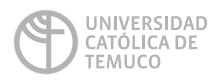

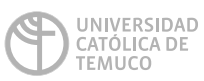

**DIRECCIÓN D E <b>TECNOLOGÍA EDUCATIVA**<br>DIRECCIÓN GENERAL DE DOCENCIA<br>VICERRECTORÍA ACADÉMICA

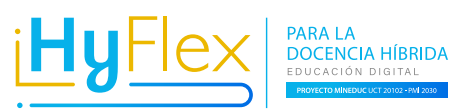

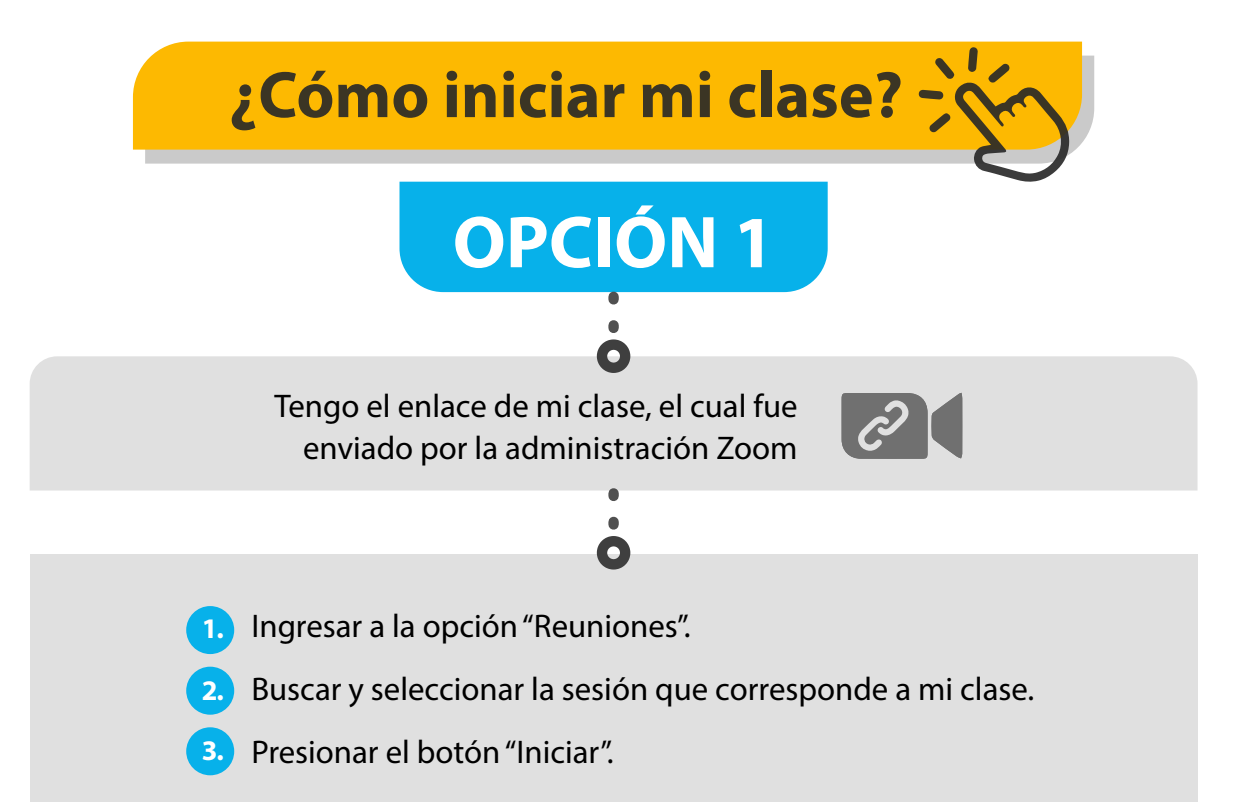

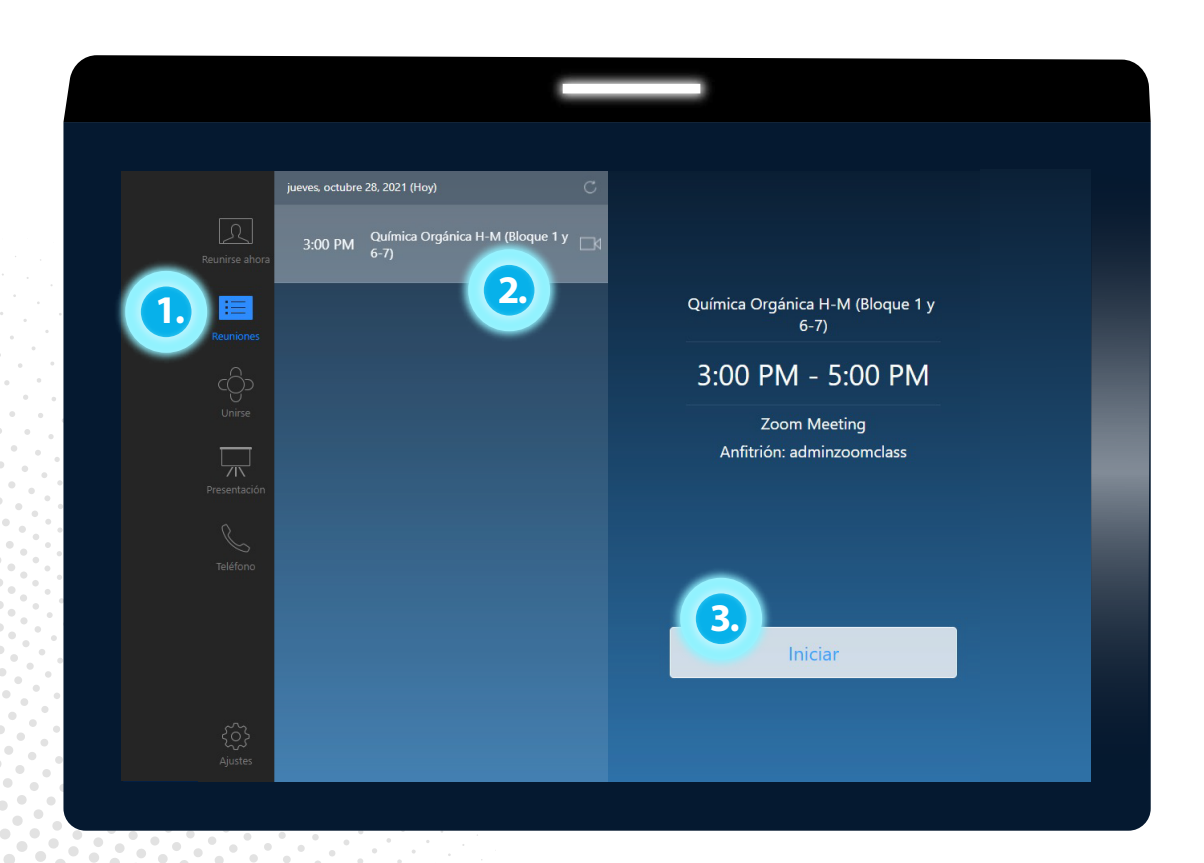

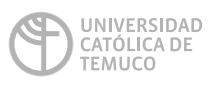

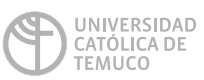

**DIRECCIÓN D E <b>TECNOLOGÍA EDUCATIVA**<br>DIRECCIÓN GENERAL DE DOCENCIA<br>VICERRECTORÍA ACADÉMICA

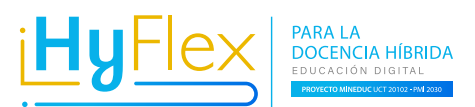

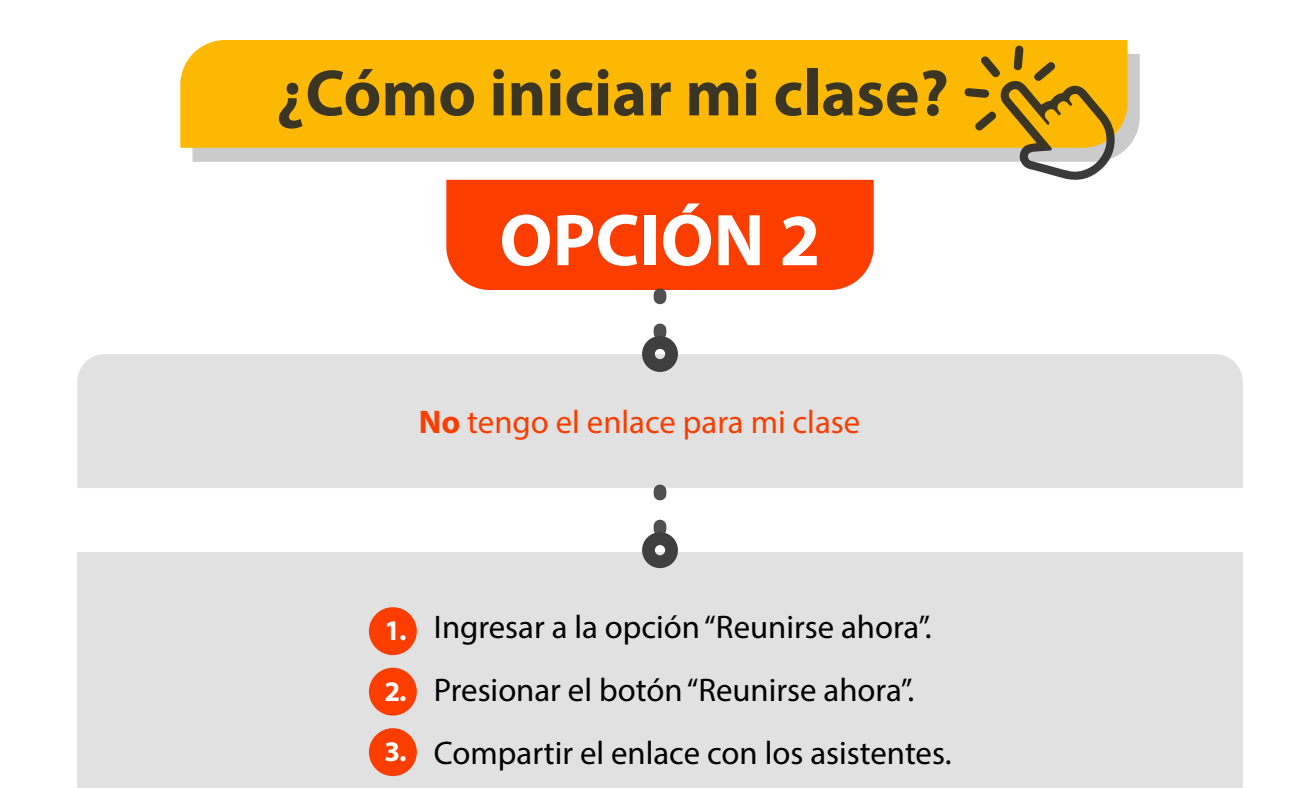

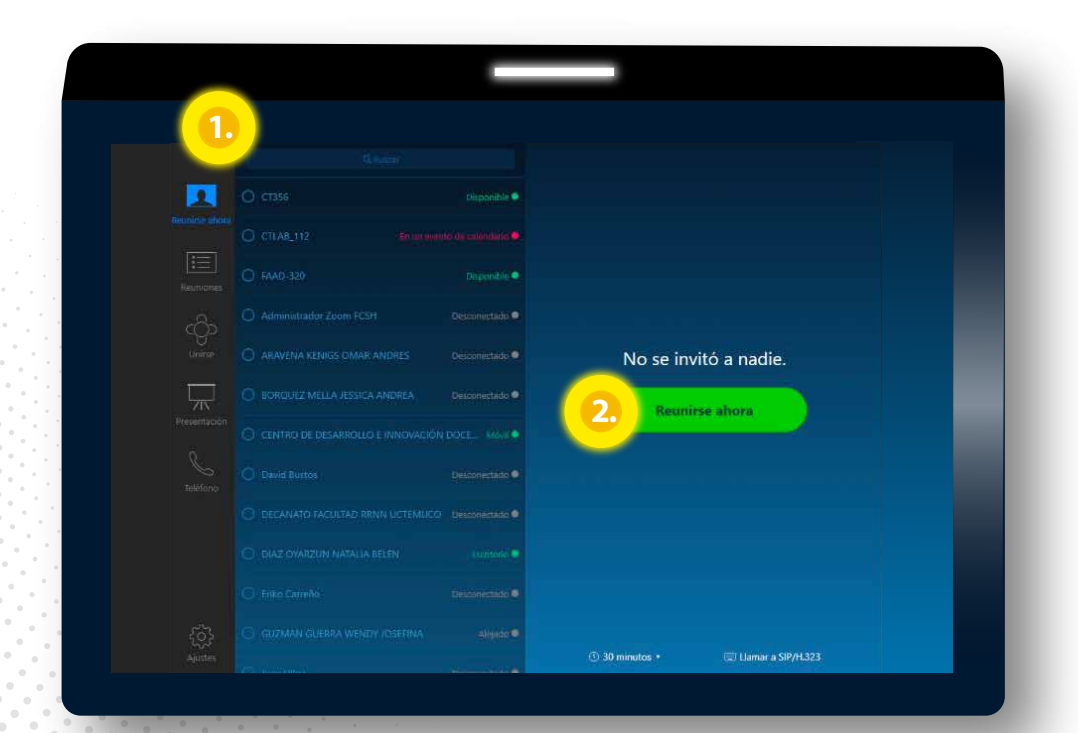

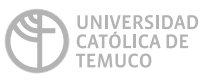

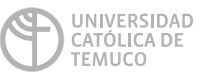

**DIRECCIÓN DE TECNOLOGÍA EDUCATIVA**<br>DIRECCIÓN GENERAL DE DOCENCIA<br>VICERRECTORÍA ACADÉMICA

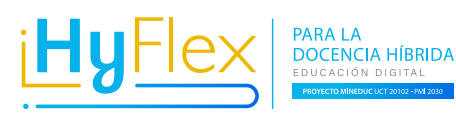

#### **¿Cómo compartir el enlace con los asistentes? 3.**

#### **Opción 1**

1.- En la parte superior, presionar el icono de información. 2.- Compartir con los asistentes los datos de ID y código de acceso.

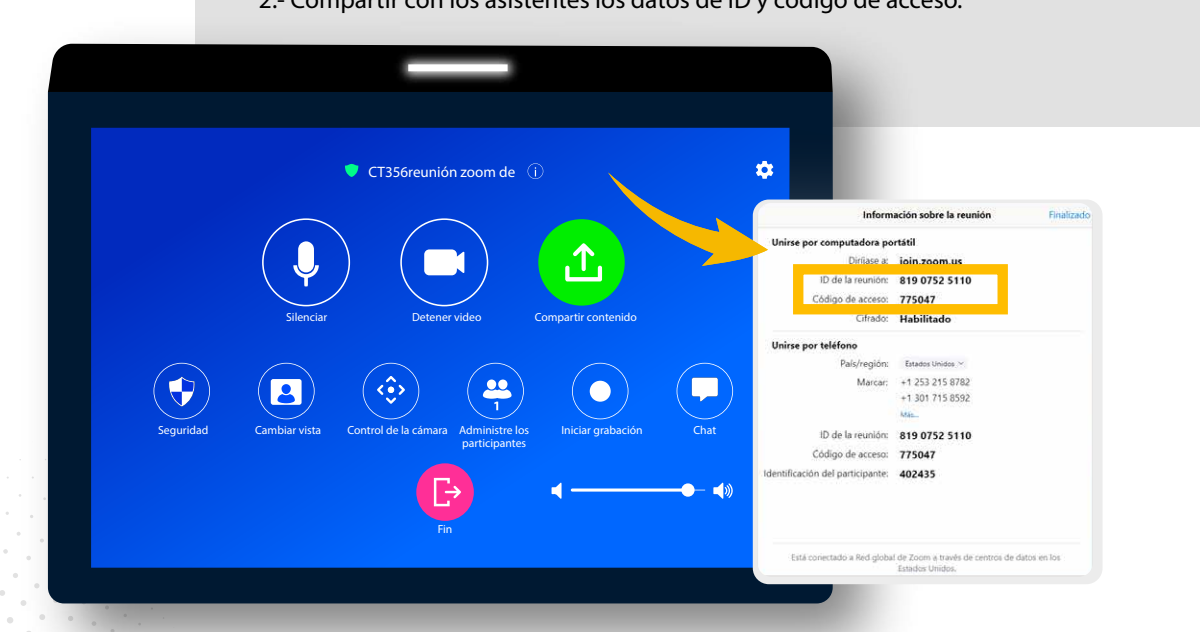

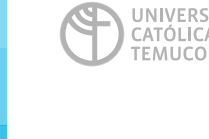

UNIVERSIDAD<br>CATÓLICA DE VICERRECTORÍA ACADÉMICA

**Opción 2**

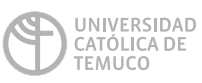

**DIRECCIÓN DE TECNOLOGÍA EDUCATIVA**<br>DIRECCIÓN GENERAL DE DOCENCIA<br>VICERRECTORÍA ACADÉMICA

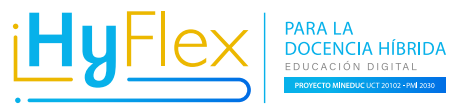

#### 1.- Ingresar a la opción "Administre los participantes".

- 2.- En la parte inferior izquierda, presionar la opción "Invitar".
- 3.- En la opción "E-mail", ingresar el correo electrónico al cual desea enviar la invitación.

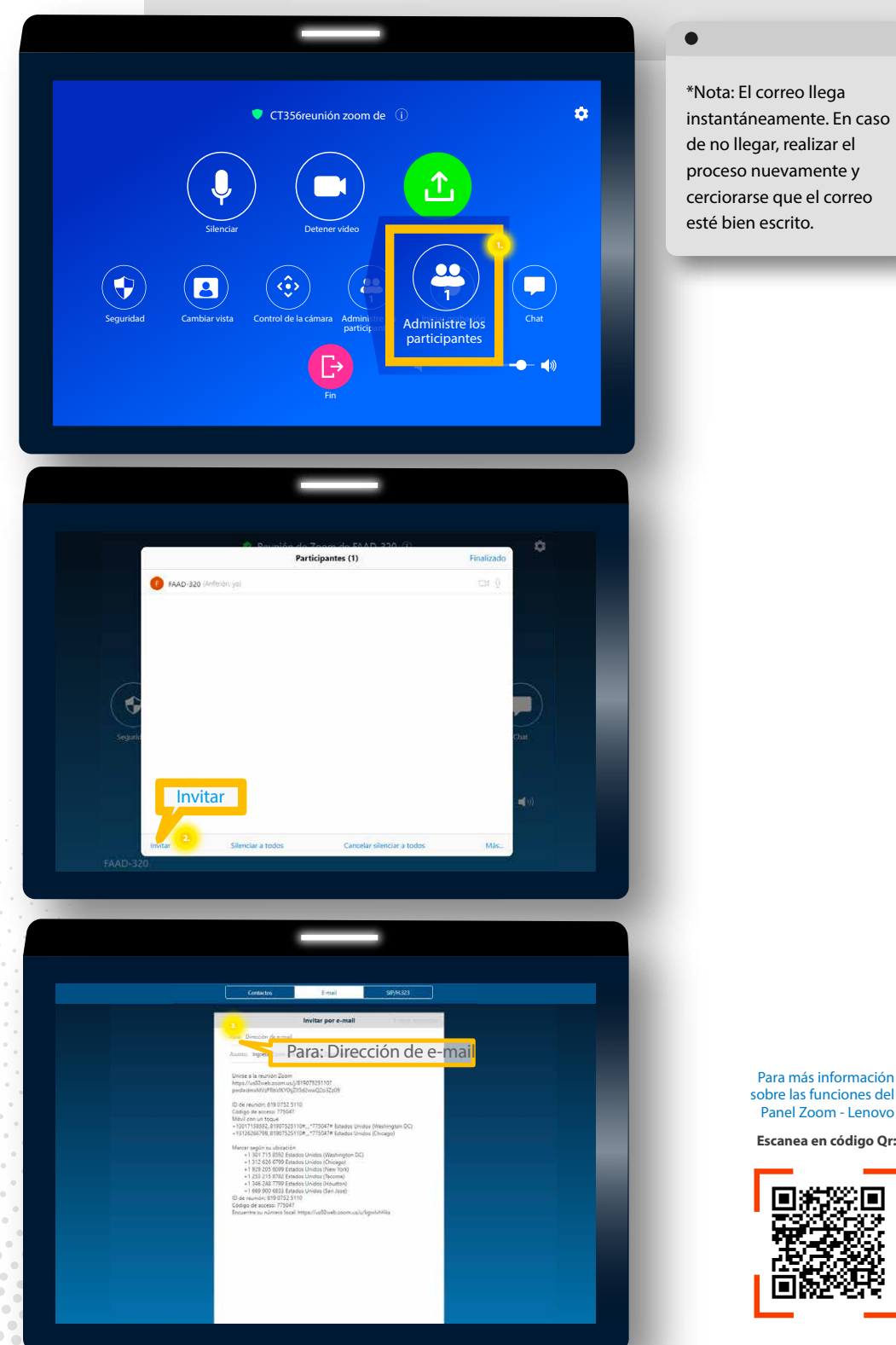

proceso nuevamente y cerciorarse que el correo

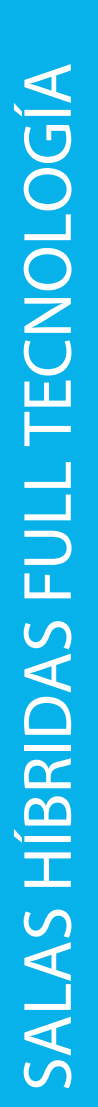

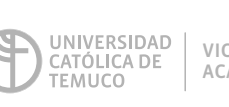

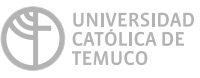

**DIRECCIÓN DE<br>TECNOLOGÍA EDUCATIVA<br>DIRECCIÓN GENERAL DE DOCENCIA<br>VICERRECTORÍA ACADÉMICA** 

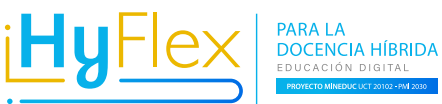

Para más información sobre las funciones del Panel Zoom - Lenovo

**Escanea en código Qr:**

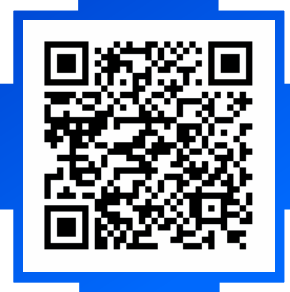

PARA LA DOCENCIA HÍBRIDA - EDUCACIÓN DIGITAL - PROYECTO MINEDUC - UCT 20102 - PMI 2030

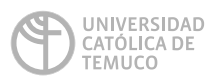

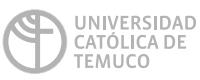

**DIRECCIÓN D E <b>TECNOLOGÍA EDUCATIVA**<br>DIRECCIÓN GENERAL DE DOCENCIA<br>VICERRECTORÍA ACADÉMICA

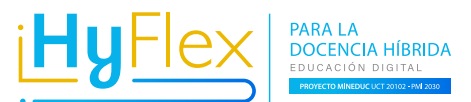

## **Descargar grabaciones**

**de las salas Full (Zoom)**

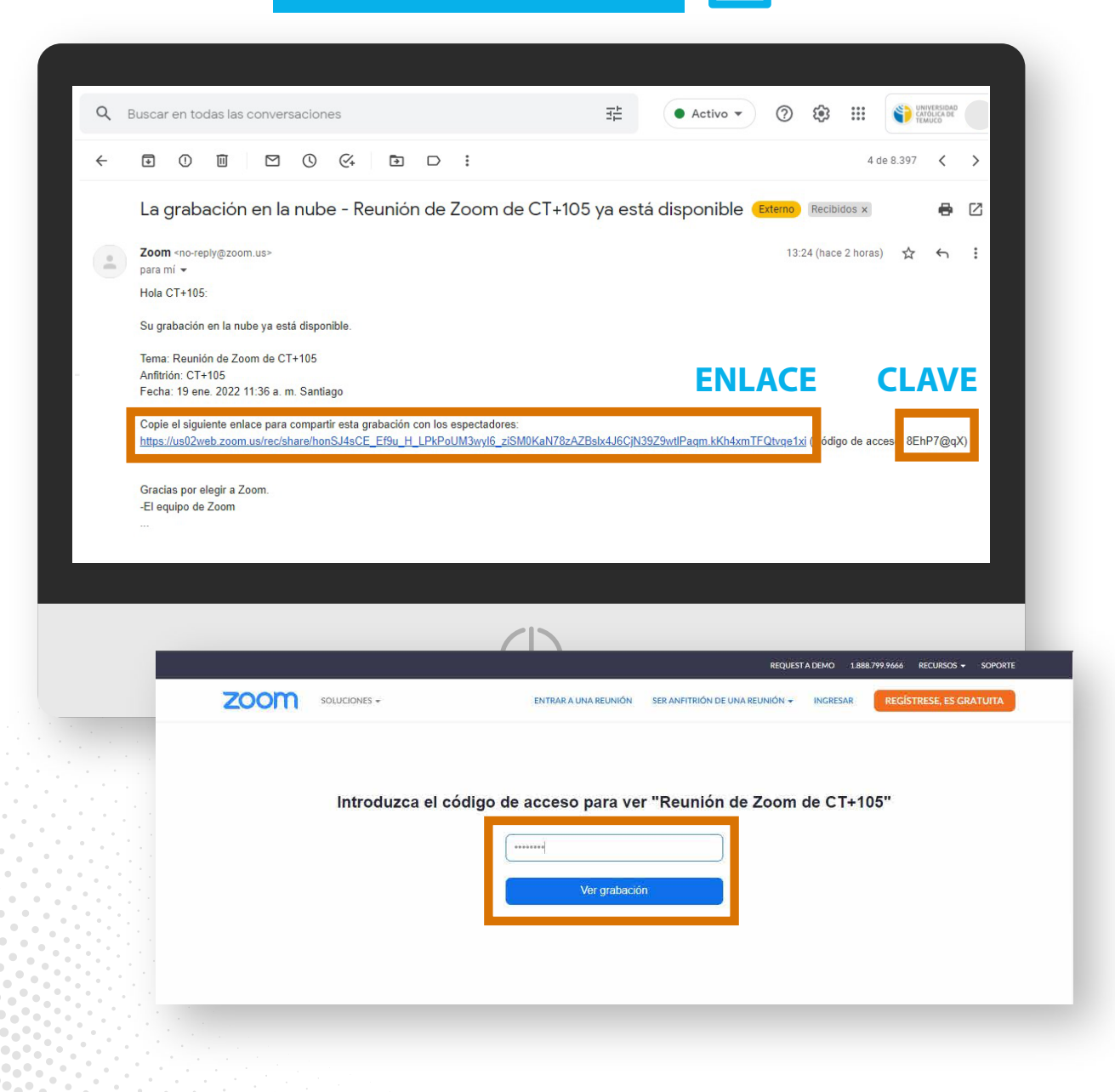

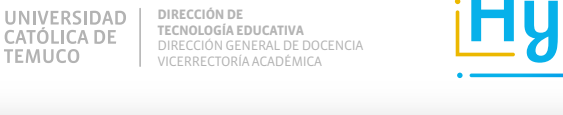

**TEMUCO** 

UNIVERSIDAD

CATÓLICA DE

**TEMUCO** 

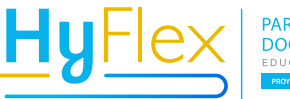

PARA LA<br>DOCENCIA HÍBRIDA

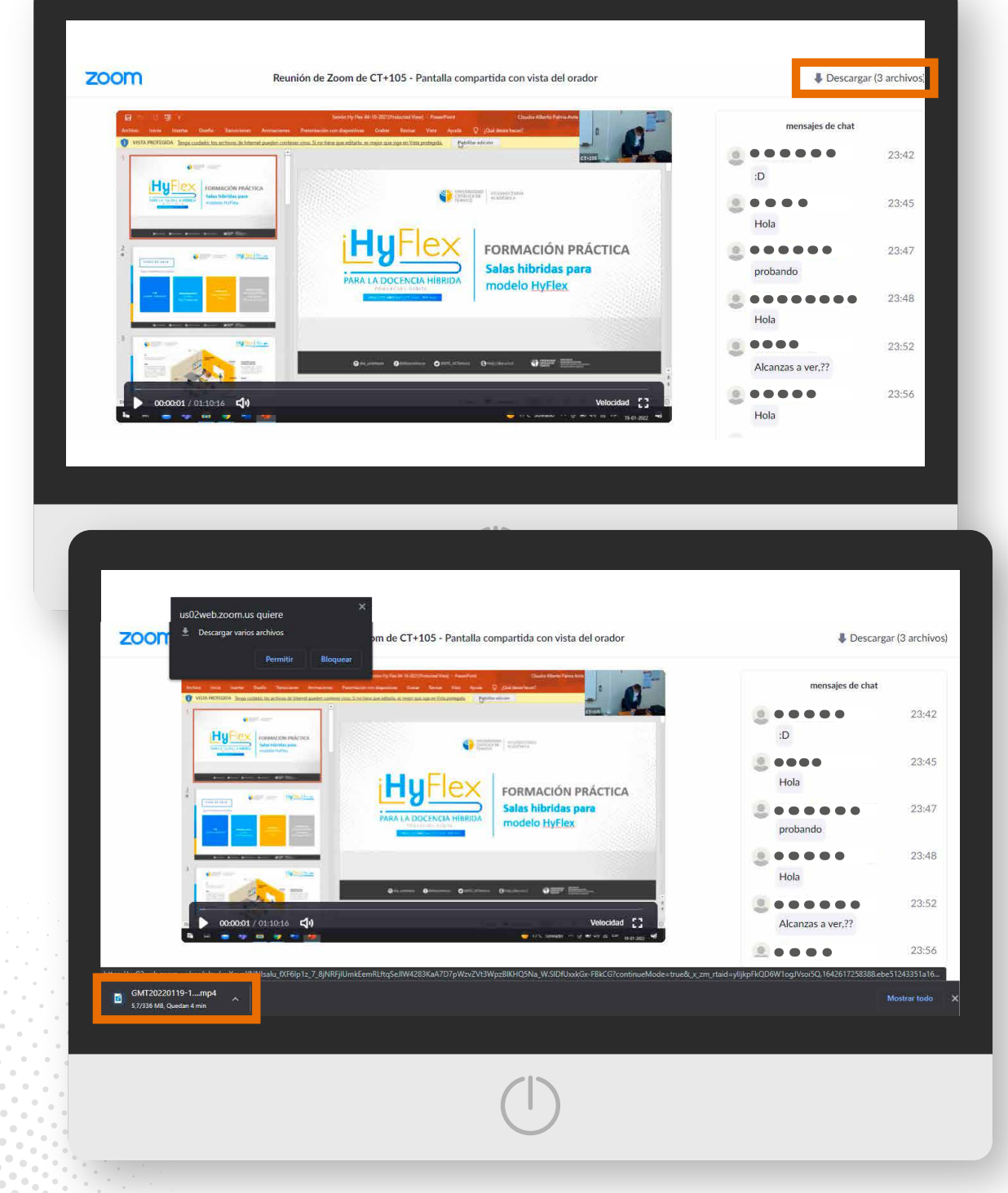

**• Recordar que las grabaciones se eliminan todos los viernes a las 15:00 hrs (Se eliminan las grabaciones realizadas de viernes a jueves).**

**• Si realizaste tu clase el día viernes, la clase se borrara el próximo viernes.**

## **SALAS HÍBRIDAS**  MULTIDISPOSITIVO

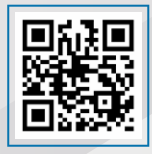

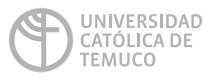

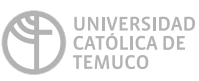

**DIRECCIÓN DE TECNOLOGÍA EDUCATIVA**<br>DIRECCIÓN GENERAL DE DOCENCIA<br>VICERRECTORÍA ACADÉMICA

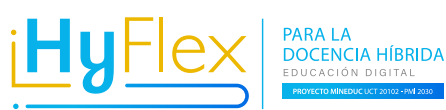

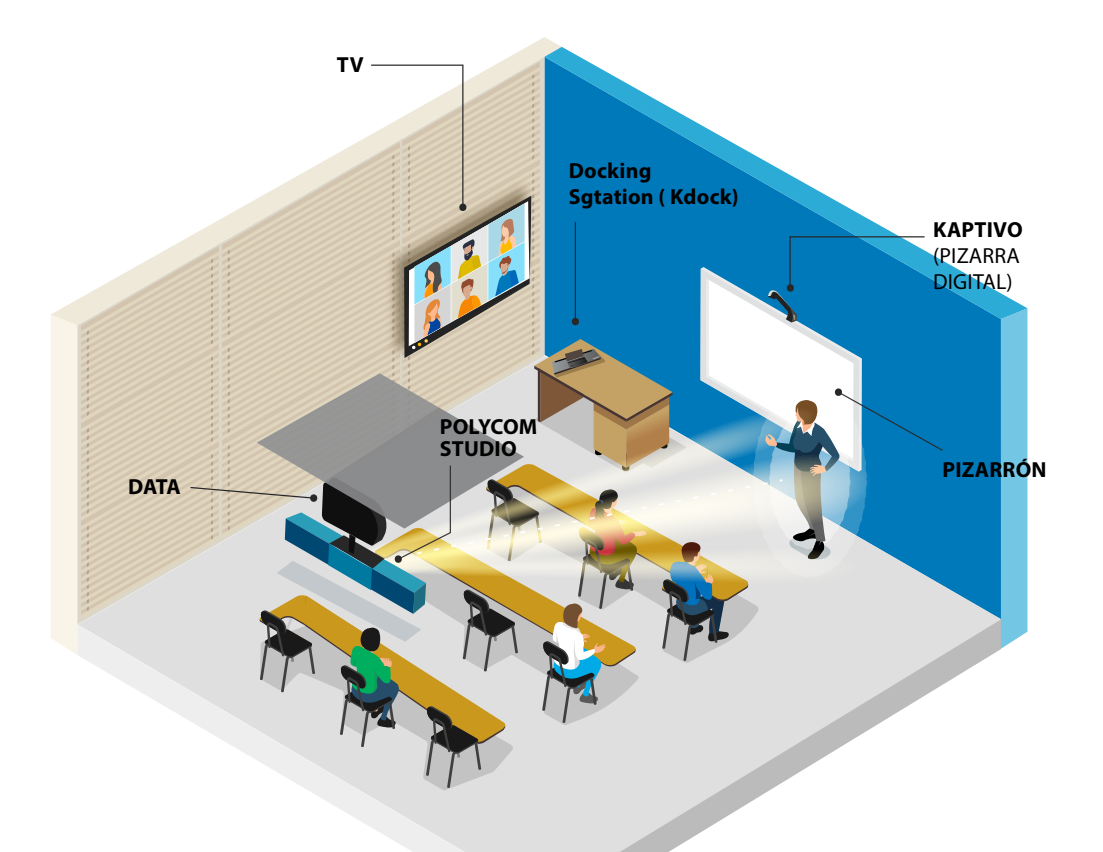

#### **TV**

Podrás visualizar a los estudiantes que están conectados de forma remota.

#### **Data**

A través del proyector podrás exponer tus presentaciones para los estudiantes que se encuentran en modalidad presencial y además a través del Computador Lenovo los estudiantes que están en forma remota programa visualizar tu presentación.

#### **Polycom Studio**

· Garantiza un audio estéreo claro y de alta fidelidad que reproduce con precisión las voces.

· Tecnología de seguimiento del interlocutor enfoca inteligentemente a la persona que habla, incluso si se mueve por la sala.

#### **Docking Sgtation ( Kdock)**

Este dispositivo tiene funciones integradas, te permitirán instalar tu dispositivo portátil PC y/o Tablet para realizar tu clase. Es un equipo habilitado para la configuración de tus sesiones sincrónicas, el cual te facilita proyectar los contenidos, ver y escuchar a los estudiantes que están de forma remota.

#### **Kaptivo**

· Facilita guardar y compartir el contenido de la pizarra con sus estudiantes, ya sean locales o remotos, mientras enseña desde la sala de clases.

· Mejora el aprendizaje a distancia con pizarra, debido a que digitaliza lo que el docente escribe y diagrama en la pizarra.

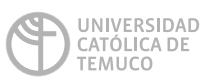

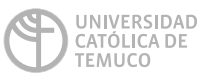

**DIRECCIÓN DE TECNOLOGÍA EDUCATIVA** DIRECCIÓNGENERAL DE DOCENCIA VICERRECTORÍA ACADÉMICA

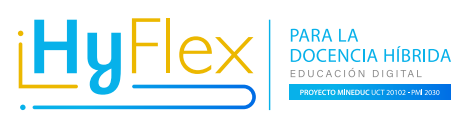

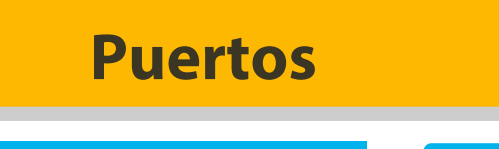

### $\bar{\mathsf{P}}$ **Docking Station**

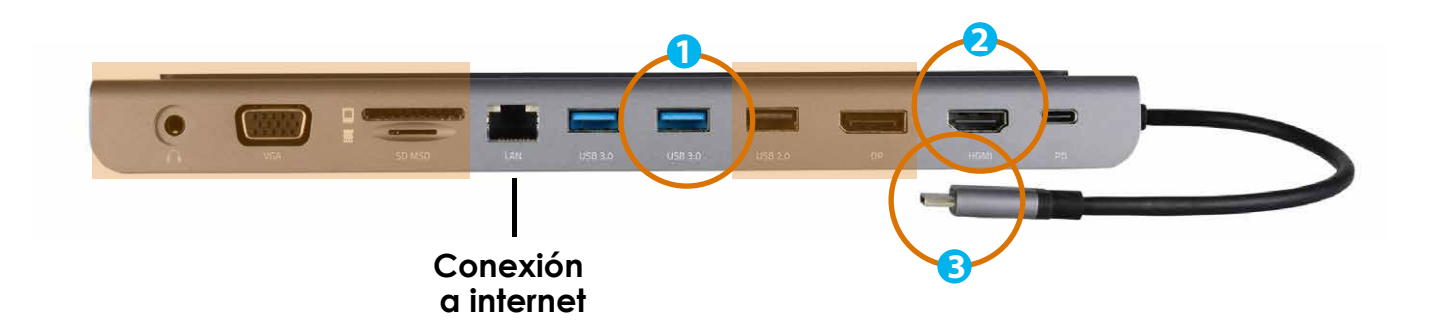

**USB 3.0 Puerto para concectar camara Polycom HDMI Puerto para conectar el proyector USB-C Conector para distintos dispositivos, permite transmisión de audio y video 1 2 3**

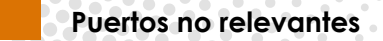

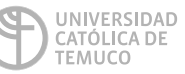

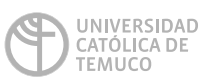

**DIRECCIÓN DE TECNOLOGÍA EDUCATIVA**<br>DIRECCIÓN GENERAL DE DOCENCIA<br>VICERRECTORÍA ACADÉMICA

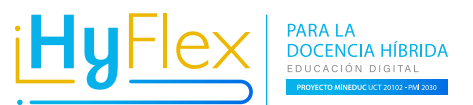

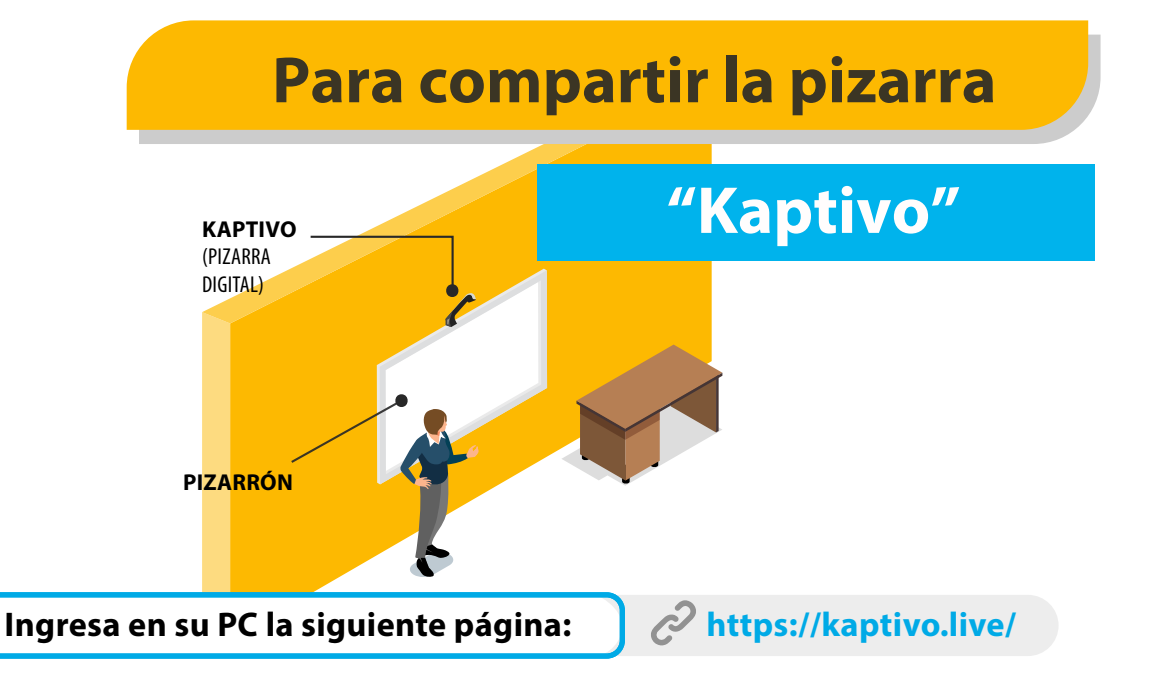

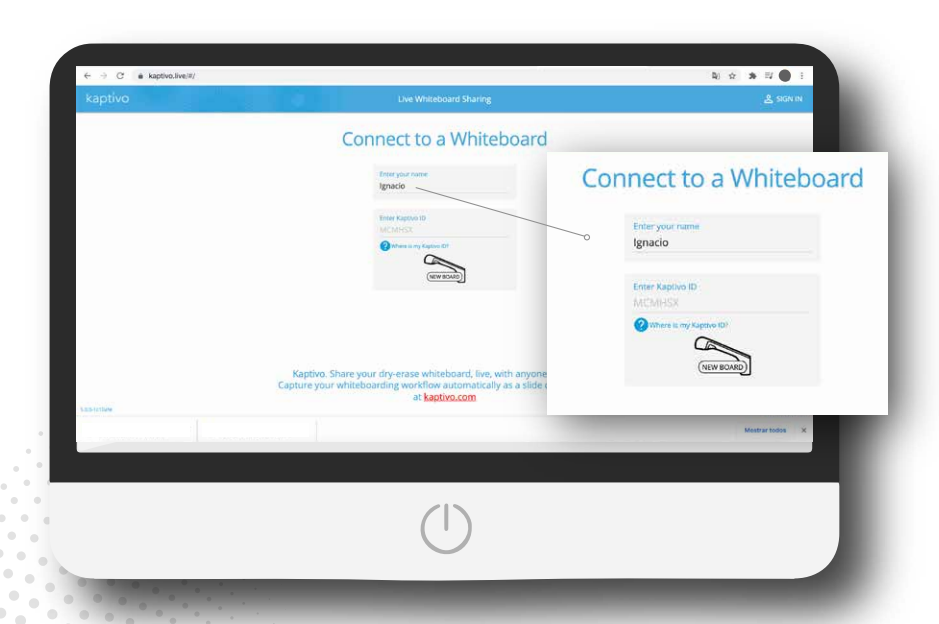

**Luego ingresa tu nombre donde dice "Introduzca su nombre" EJ: Ignacio** 

\*Recuerda que para que tus estudiantes puedas visualizar la pizarra, **debes compartir tu pantalla** de la plataforma de video conferencia que utilices (Meet, Collaborate o Zoom)

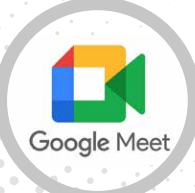

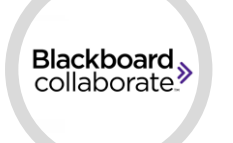

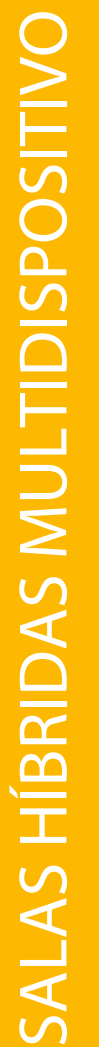

**ZOON** 

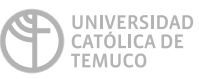

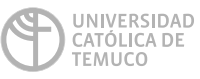

**DIRECCIÓN DE TECNOLOGÍA EDUCATIVA** DIRECCIÓNGENERAL DE DOCENCIA VICERRECTORÍA ACADÉMICA

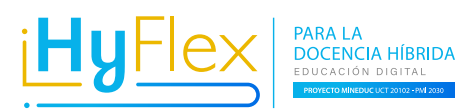

## **Códigos de acceso**

## **"kaptivo ID"**

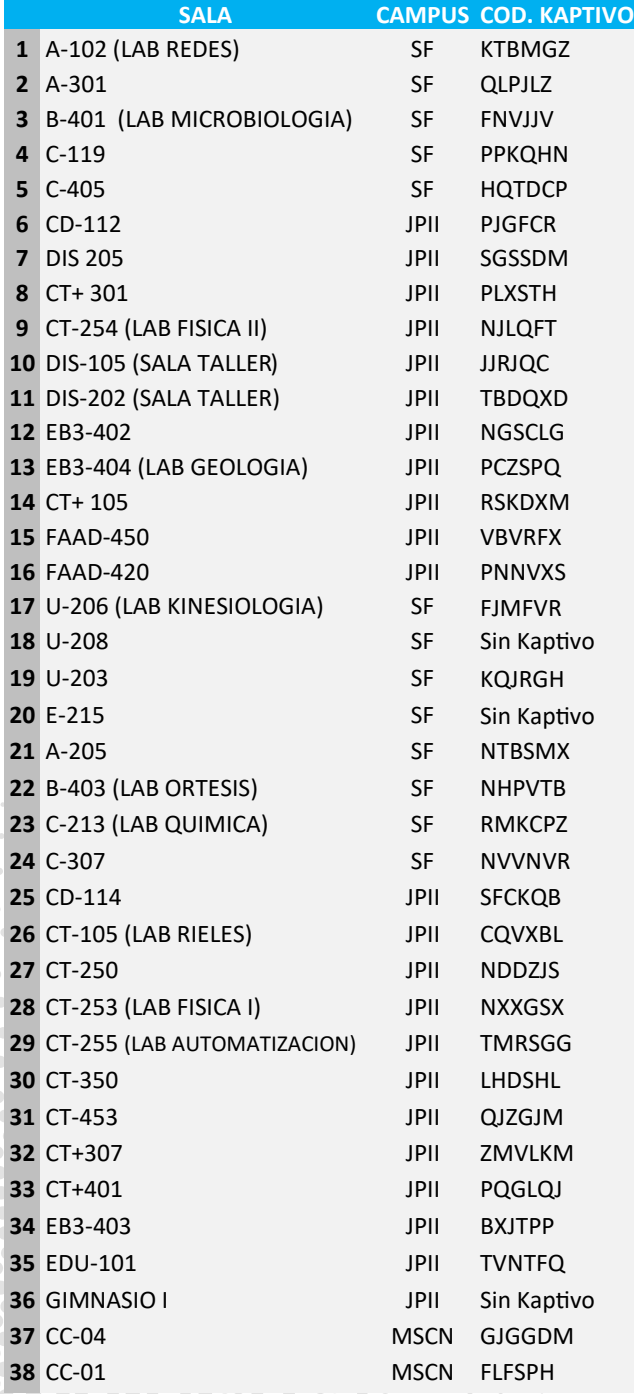

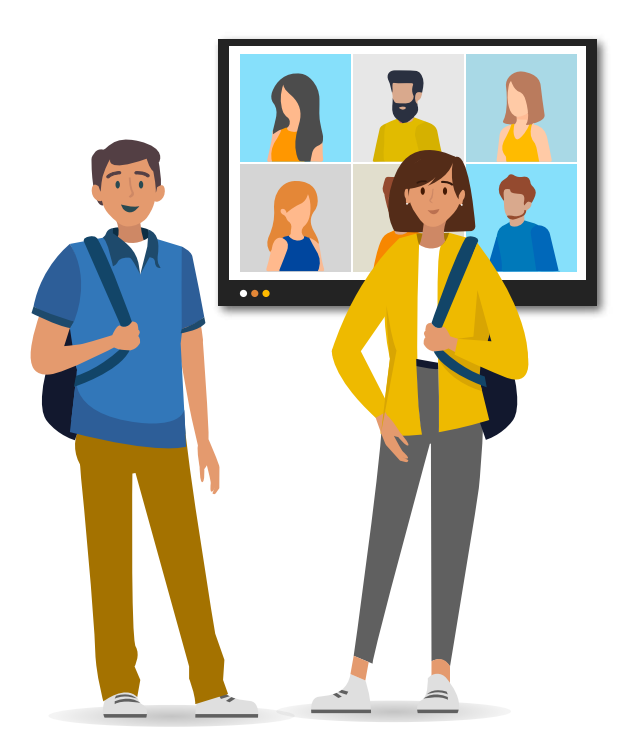

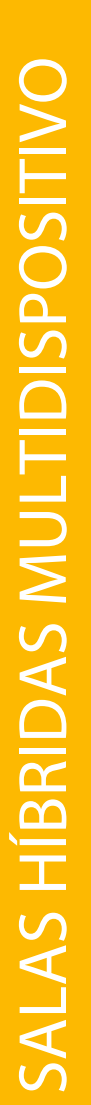

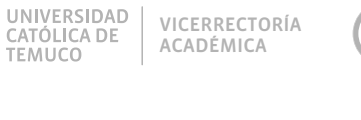

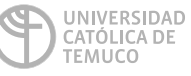

**DIRECCIÓN DE TECNOLOGÍA EDUCATIVA**<br>DIRECCIÓN GENERAL DE DOCENCIA<br>VICERRECTORÍA ACADÉMICA

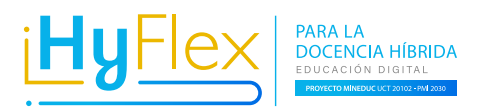

## **Configurar audio y video en Meet** Sala multidispositivo **83 d)** D

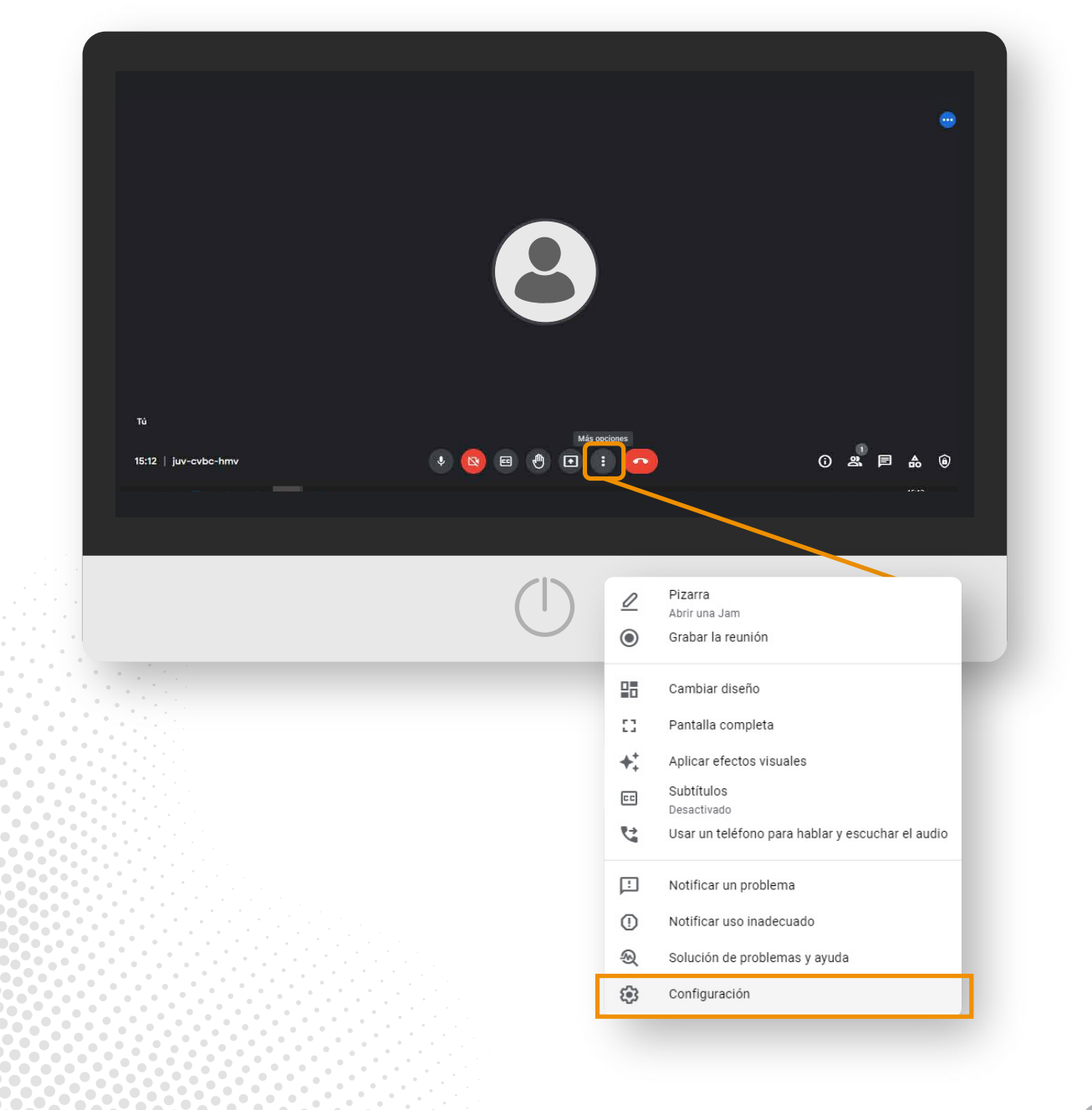

PARA LA DOCENCIA HÍBRIDA - EDUCACIÓN DIGITAL - PROYECTO MINEDUC - UCT 20102 - PMI 2030

# SALAS HÍBRIDAS MULTIDISPOSITIVO SALAS HÍBRIDAS MULTIDISPOSITIVO

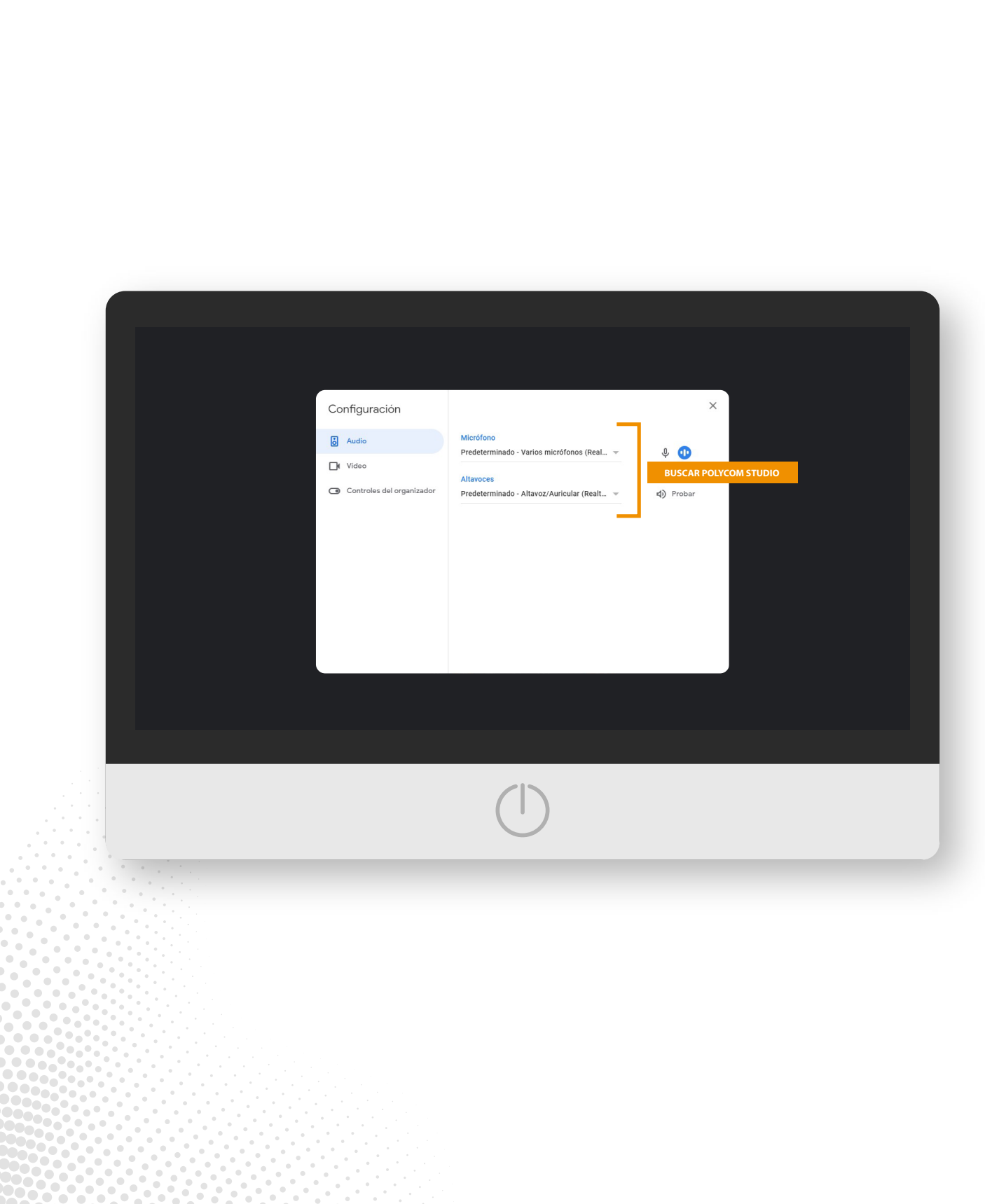

**DIRECCIÓN DE<br>TECNOLOGÍA EDUCATIVA<br>DIRECCIÓN GENERAL DE DOCENCIA<br>VICERRECTORÍA ACADÉMICA** 

UNIVERSIDAD<br>CATÓLICA DE<br>TEMUCO

VICE RRECTORÍ A ACA DÉMIC A

UNIVERSIDAD<br>CATÓLICA DE<br>TEMUCO

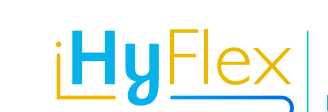

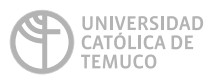

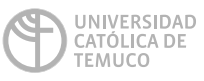

**DIRECCIÓN DE TECNOLOGÍA EDUCATIVA**<br>DIRECCIÓN GENERAL DE DOCENCIA<br>VICERRECTORÍA ACADÉMICA

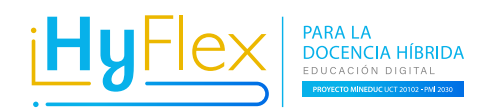

# **Configurar audio y video en Collaborate**

## Sala multidispositivo 83 (1) O

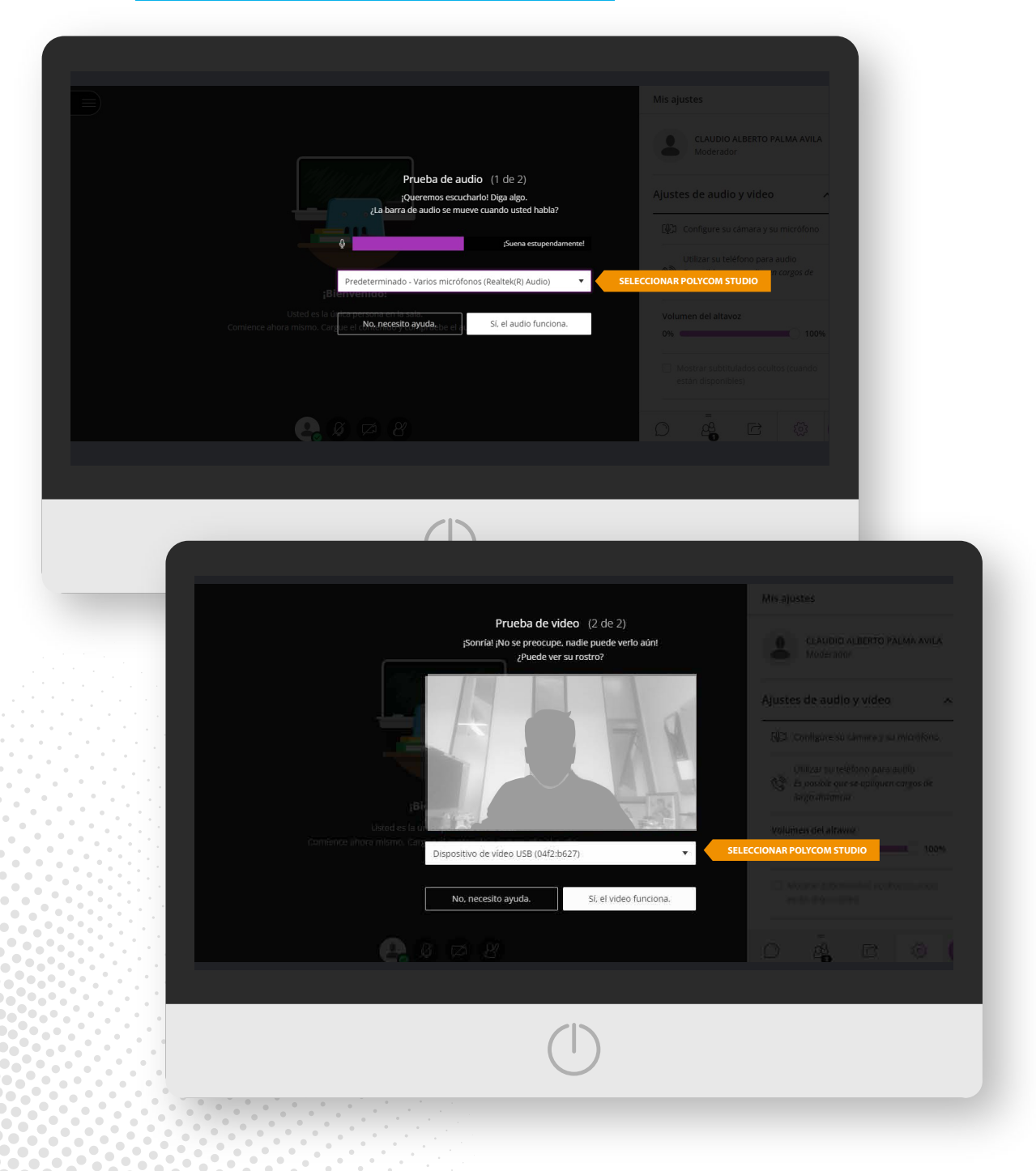

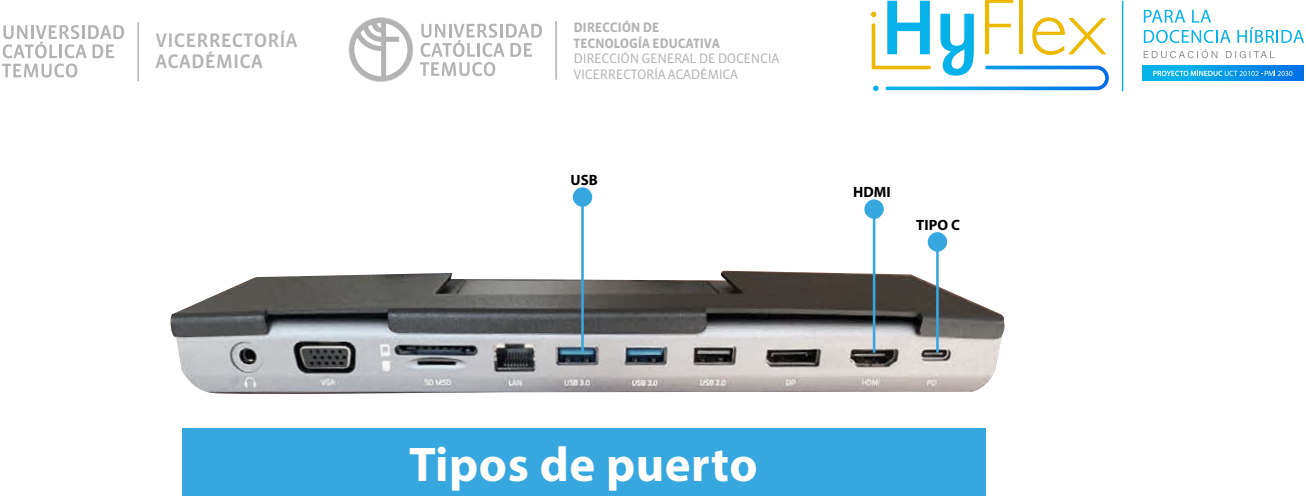

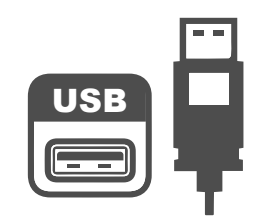

El USB se usa para conectar periféricos como un teclado, el ratón, altavoces o lo que sea a un ordenador. También se puede conectar directamente a una fuente de electricidad, para cargar el móvil, la tablet u otro dispositivo.

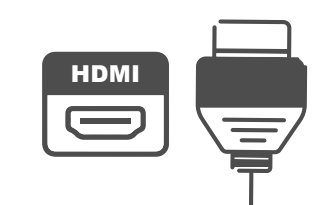

Las siglas HDMI quieren decir High-Fefinition Multimedia Interface. Se trata de una conexión digital, de tamaño reducido, que nos permite transmitir audio y vídeo en alta definición, sin comprimir, e incluso datos desde un equipo a otro con un único cable.

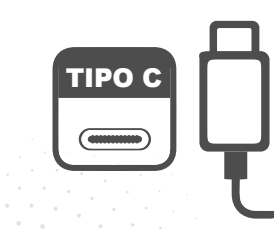

El USB tipo C (USB-C) es un conector USB que permite transferir datos, vídeo y energía de forma simultánea entre un Mac y diversos dispositivos como discos duros, monitores o hubs. Conectar salidas de vídeo como HDMI, VGA y DisplayPort. Conectar con otras tecnologías como, por ejemplo, Ethernet.

Ahora no todos los dispositivos envían información de datos. Por ejemplo, un notebook (con puerto tipo c) a un monitor o pantalla led no envía los datos, solo recibe información o entrega carga de energía. Otro ejemplo son los macbook pro con puerto tipo c, este dispositivo sí entrega información de datos para una pantalla o monitor y a la vez energiza.

Es recomendable verificar con el proveedor o simplemente realizar una prueba si tu puerto tipo c es compatible para la entrega de datos.

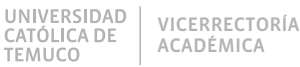

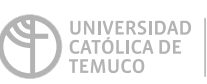

**DIRECCIÓN DE TECNOLOGÍA EDUCATIVA**<br>DIRECCIÓN GENERAL DE DOCENCIA<br>VICERRECTORÍA ACADÉMICA

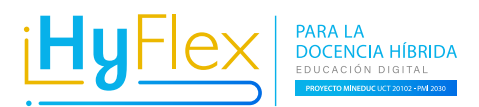

## **Como conectar mi computador al data,**  si utilizo la sala sin estudiantes en línea

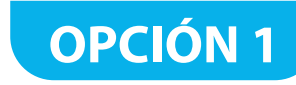

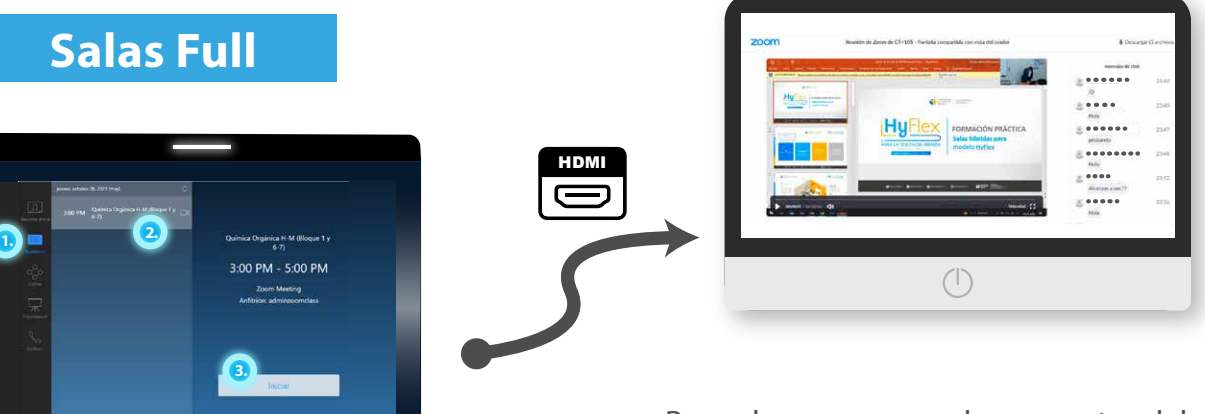

Recordar que para poder proyectar, debes iniciar reunión. (Aunque no tengas estudiantes en línea). **Ver página 5 - 6.**

## **OPCIÓN 2**

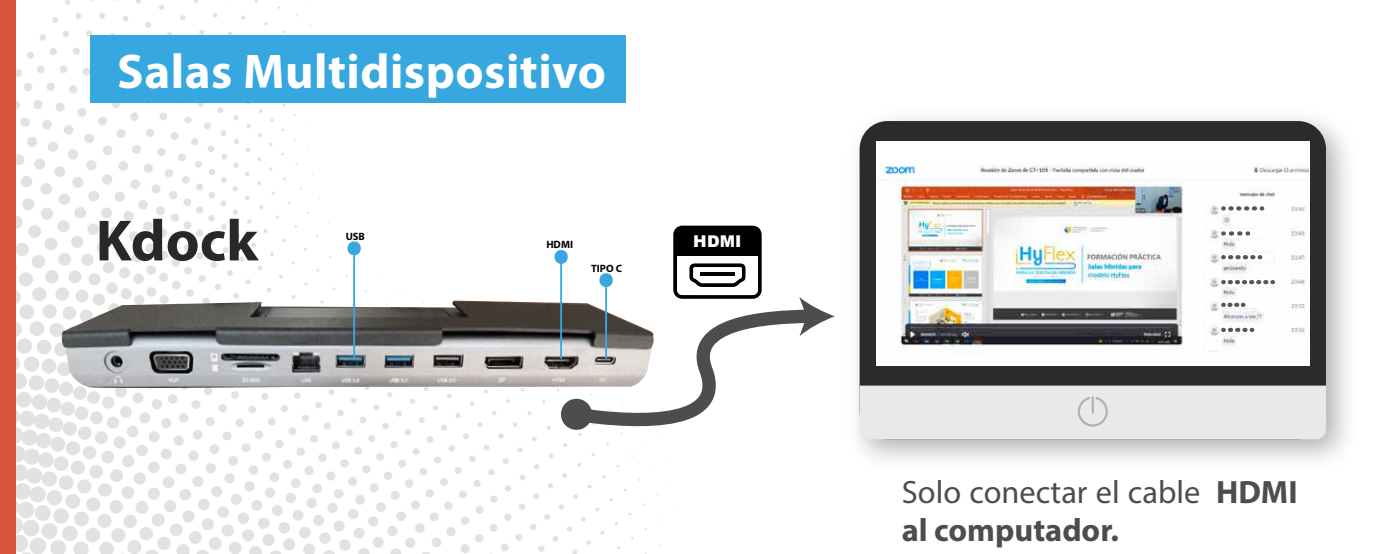

PARA LA DOCENCIA HÍBRIDA - EDUCACIÓN DIGITAL - PROYECTO MINEDUC - UCT 20102 - PMI 2030

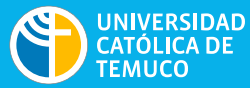

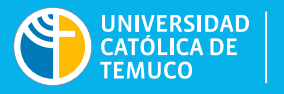

**DIRECCIÓN DE TECNOLOGÍA EDUCATIVA** DIRECCIÓN GENERAL DE DOCENCIA<br>VICERRECTORÍA ACADÉMICA

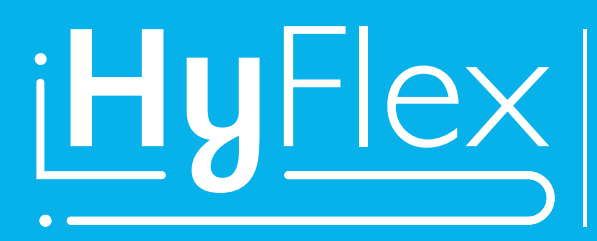

**PARA LA DOCENCIA HÍBRIDA** EDUCACIÓN DIGITAL PROYECTO MINEDUC UCT 20102 - PMI 2030

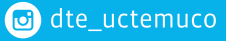

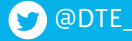

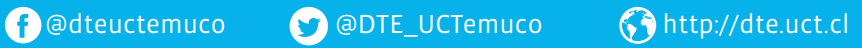